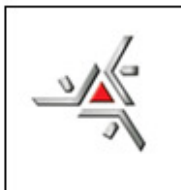

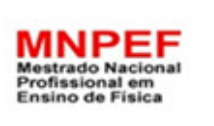

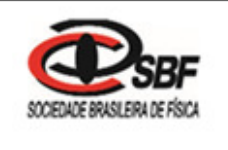

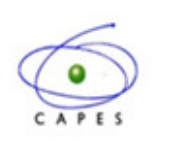

# UNIVERSIDADE ESTADUAL DE MARINGÁ PROGRAMA DE PÓS-GRADUAÇÃO DO MESTRADO NACIONAL PROFISSIONAL EM ENSINO DE FÍSICA

# **PRODUTO EDUCACIONAL**

**UMA SEQUÊNCIA DIDÁTICA PARA O USO DOS RAIOS X NO ENSINO MÉDIO VIA ACESSO REMOTO NA PERSPECTIVA DA APRENDIZAGEM SIGNIFICATIVA** 

IVANILDO FABRICIO DE OLIVEIRA

MARINGÁ/PR Janeiro/2017

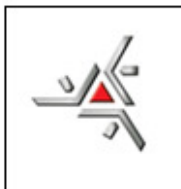

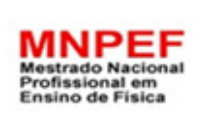

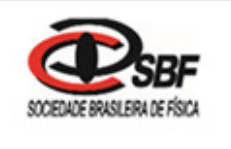

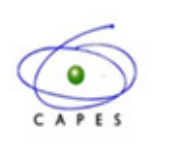

# UNIVERSIDADE ESTADUAL DE MARINGÁ CENTRO DE CIÊNCIAS EXATAS MESTRADO NACIONAL PROFISSIONAL EM ENSINO DE FÍSICA/POLO UEM

# **PRODUTO EDUCACIONAL**

# **UMA SEQUÊNCIA DIDÁTICA PARA O USO DOS RAIOS X NO ENSINO MÉDIO VIA ACESSO REMOTO NA PERSPECTIVA DA APRENDIZAGEM SIGNIFICATIVA**

IVANILDO FABRICIO DE OLIVEIRA

Este Produto Educacional compõe o trabalho de Dissertação de Mestrado submetida ao Programa Pós-Graduação do Mestrado Nacional Profissional em Ensino de Física da Universidade Estadual de Maringá como parte dos requisitos necessários à obtenção do título de Mestre em Ensino de Física.

Orientador: Prof. Dr. Paulo Ricardo Garcia Fernandes

# MARINGÁ/PR

Janeiro/2017

# **Sumário**

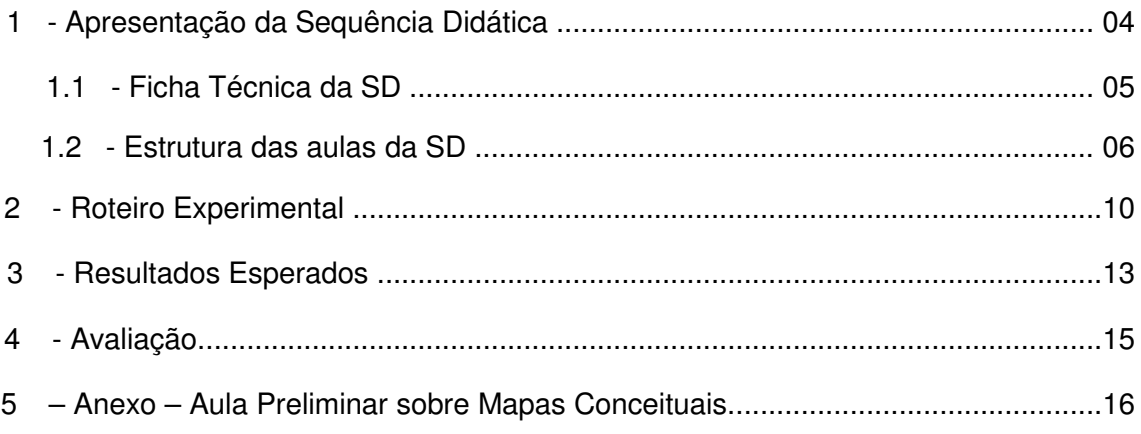

#### **1 – Apresentação da Sequência Didática**

Esta Sequência Didática (SD) foi desenvolvida para aplicação das TIC's no Ensino Médio, sendo esta, uma proposta de ensino metodológica com o intuito de ministrar o conteúdo de Raios X, ela está organizada com algumas atividades de aprendizagem, que envolvem atividades de fixação e com uso de recursos didáticos e como avaliação a confecção de mapas conceituais. Esperamos que esta SD possa ser útil aos professores de física nas aulas de FMC e Raios X ou para aqueles que quiserem adaptar para outros conteúdos.

O objetivo deste trabalho é planejar algumas aulas com atividades e recursos tecnológicos, de modo que envolva os alunos e estes participem de uma investigação científica experimental via acesso remoto, proporcionando conceitos básicos de FMC. O planejamento desta sequência didática focou-se na terceira série do EM de um colégio público, da disciplina de Física, e que, segundo o Regimento Escolar, destinase duas aulas semanais de cinquenta minutos cada, perfazendo um total de 06 aulas nesta proposta.

Em parceria com o Laboratório de Acesso Remoto (LARI) na Universidade Estadual de Maringá-UEM, o presente material sugere a utilização do aparelho de Raios X do LARI para analisar os fenômenos de Difração e Absorção de ondas eletromagnéticas focados nas amostras de cristais sólidos. Professores e alunos do Ensino Médio efetuaram medidas no aparelho de Raios X em tempo real manipulando as amostras remotamente a partir do colégio. Foram analisadas por difração de Raios X a substância cristalina deFluoreto de Lítio (LiF), com e sem filtros metálicos, Cobre (Cu), Níquel (Ni), Chumbo (Pb) e Estanho (Sn).

Para a avaliação da aprendizagem significativa desta sequência didática propusemos uma comparação da produção inicial com a final, então, destaca-se inicialmente a aplicação de um debate com a turma e a confecção de um Mapa Conceitual-1 sobre o tema e, após o encerramento das atividades de fixação, a confecção do segundo Mapa Conceitual-2 referente ao mesmo tema.

Assim, esta sequência didática está interligada com o foco da linha de pesquisa, que foi a Física no Ensino Médio com a Área de concentração: Física na Educação Básica, logo, baseou-se nas pesquisas na área do Ensino de Física voltadas à FMC no Ensino Médio.

Para deixar mais claro para os professores o funcionamento desta SD, abaixo apresenta uma ficha técnica e mais adiante, um resumo das estruturas das aulas, como forma de contribuir para o trabalho docente.

4

#### **1.1 - Ficha técnica**

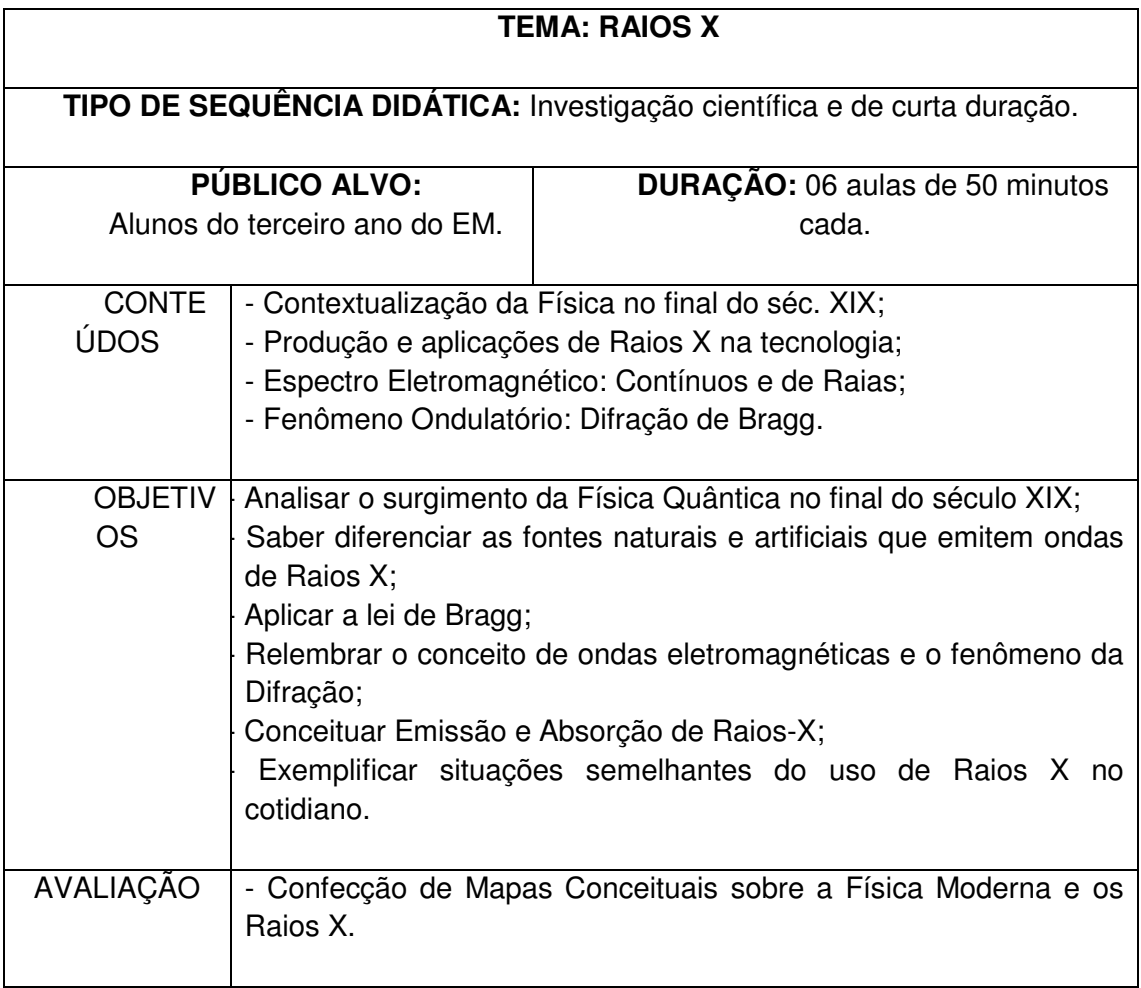

#### **SEQUÊNCIA DIDÁTICA - DISCIPLINA DE FÍSICA**

IDENTIFICAÇÃO:

#### COLÉGIO EST. DR. JOSÉ GERARDO BRAGA

3ª. SÉRIE – ENSINO MÉDIO PROFESSOR: Ivanildo Fabrício de Oliveira

**Trimestre: 2<sup>°</sup> Período:** de 08 a 29 de junho de 2016.

## **PROBLEMATIZAÇÃO:**

Quando fraturamos algum osso do nosso corpo, fazemos um Exame de Raios X, como seria possível encontrar no nosso cotidiano exemplos relacionados aos conceitos físicos de Raios X com aplicações tecnológicas?

## **SEQUÊNCIAS DIDÁTICAS:**

**1ª SEQUÊNCIA:** Como foi a descoberta dos Raios X e como são produzidos os Raios X? E como os raios X contribuíram para o surgimento da Física Moderna?

## • **CONTEÚDOS:**

Contexto histórico do final do Séc. XIX e os Fenômenos que a Física Clássica não respondia: A Radiação de Corpo Negro; o Efeito Fotoelétrico e os Espectros de Raias dos elementos químicos;Descoberta, produção e aplicação tecnológica dos Raios X.

## • **COMPETÊNCIAS/HABILIDADES:**

- Conhecer a contextualização-histórica do final do Séc. XIX acerca dos desafios enfrentados pela Física Clássica;

 - Esboçar modelos que representem os fenômenos físicos observados na Radiação de Corpo Negro, no Efeito Fotoelétrico, nos Espectros Atômicos e nos Raios  $X$ :

 - Interagir virtualmente com a Animação/Simulação analisando a "Radioatividade";

### **Dos PCN'S temos**:

 - Identificar diferentes tipos de radiações presentes na vida cotidiana, reconhecendo sua sistematização no espectro eletromagnético (das ondas de Rádio aos Raios Gama) e sua utilização através das tecnologias a elas associadas (radiografia, tomografia.);

 - Avaliar efeitos biológicos e ambientais do uso de radiações ionizantes em situações do cotidiano.

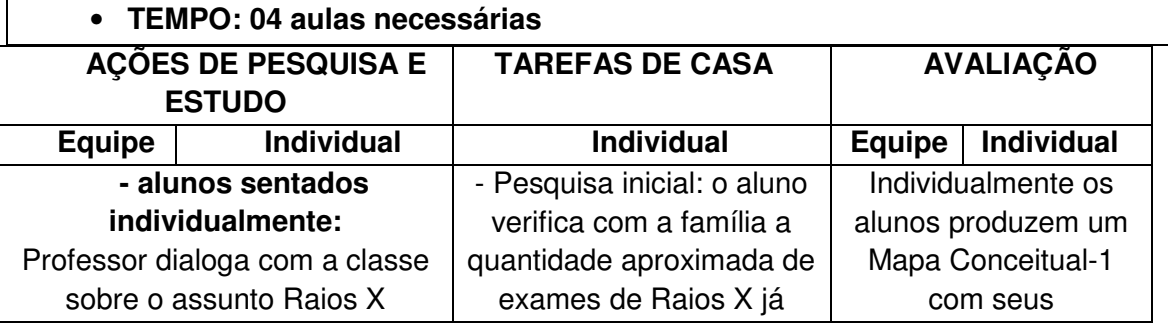

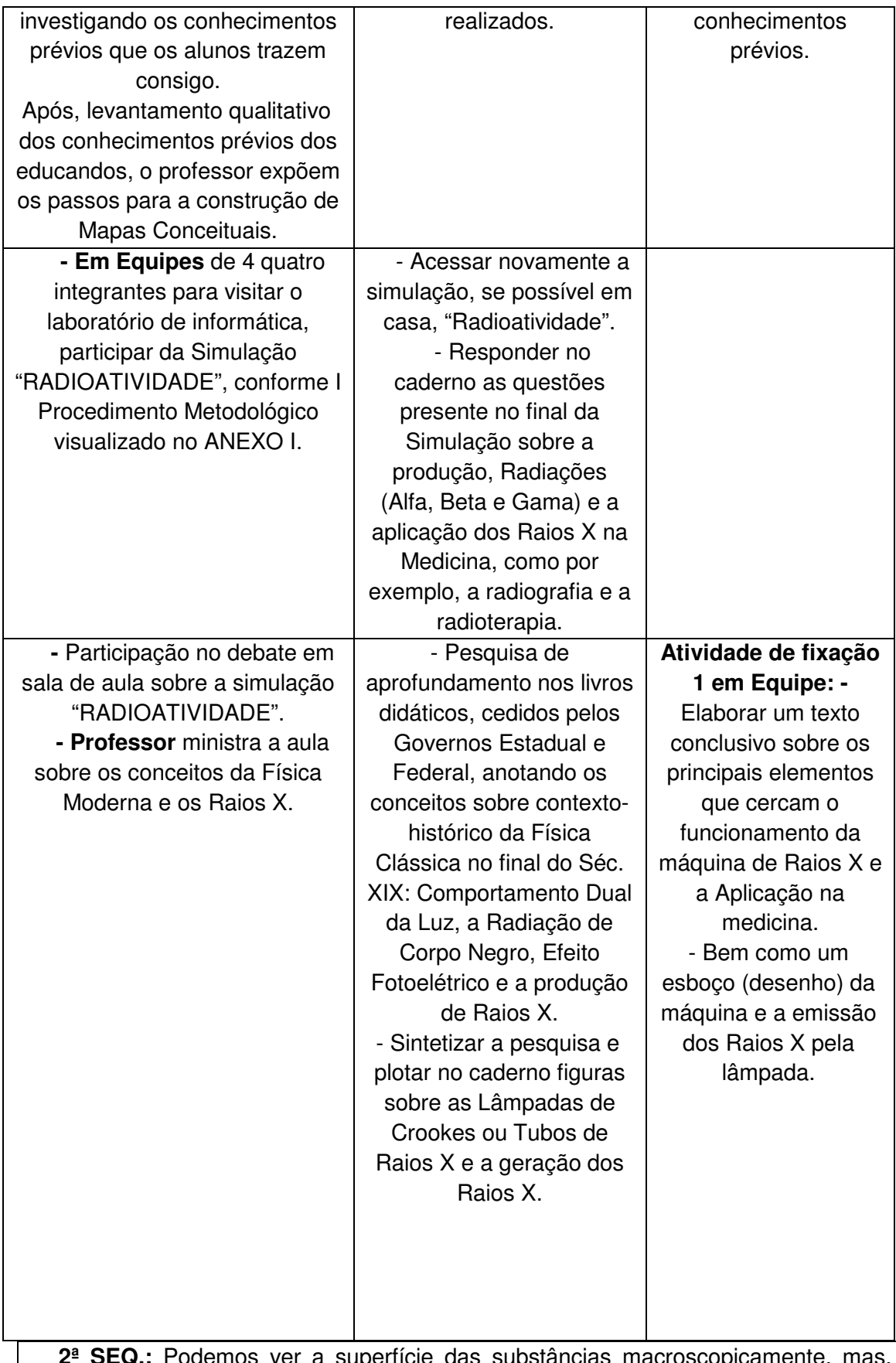

**2ª SEQ.:** Podemos ver a superfície das substâncias macroscopicamente, mas, como seria possível analisar as camadas energéticas ao redor do núcleo atômico dos sólidos cristalinos?

#### • **CONTEÚDOS:**

 Fenômeno da Difração de Raios X e a Lei de Bragg; Espectroscopia: Espectros Eletromagnéticos: Contínuo e Raias.

#### • **COMPETÊNCIAS/HABILIDADES:**

- Compreender formas pelas quais a física e a tecnologia influenciam nossa interpretação do mundo atual, condicionando maneiras de pensar e interagir, como por exemplo, o exame de Raios X;

- Compreender melhor os conceitos teóricos-científicos do mundo tecnológico;

 - Proporcionar ao aluno momentos para pensar, refletir, questionar sobre os fenômenos abordados, analisando o contexto histórico-social e o contexto social do aluno.

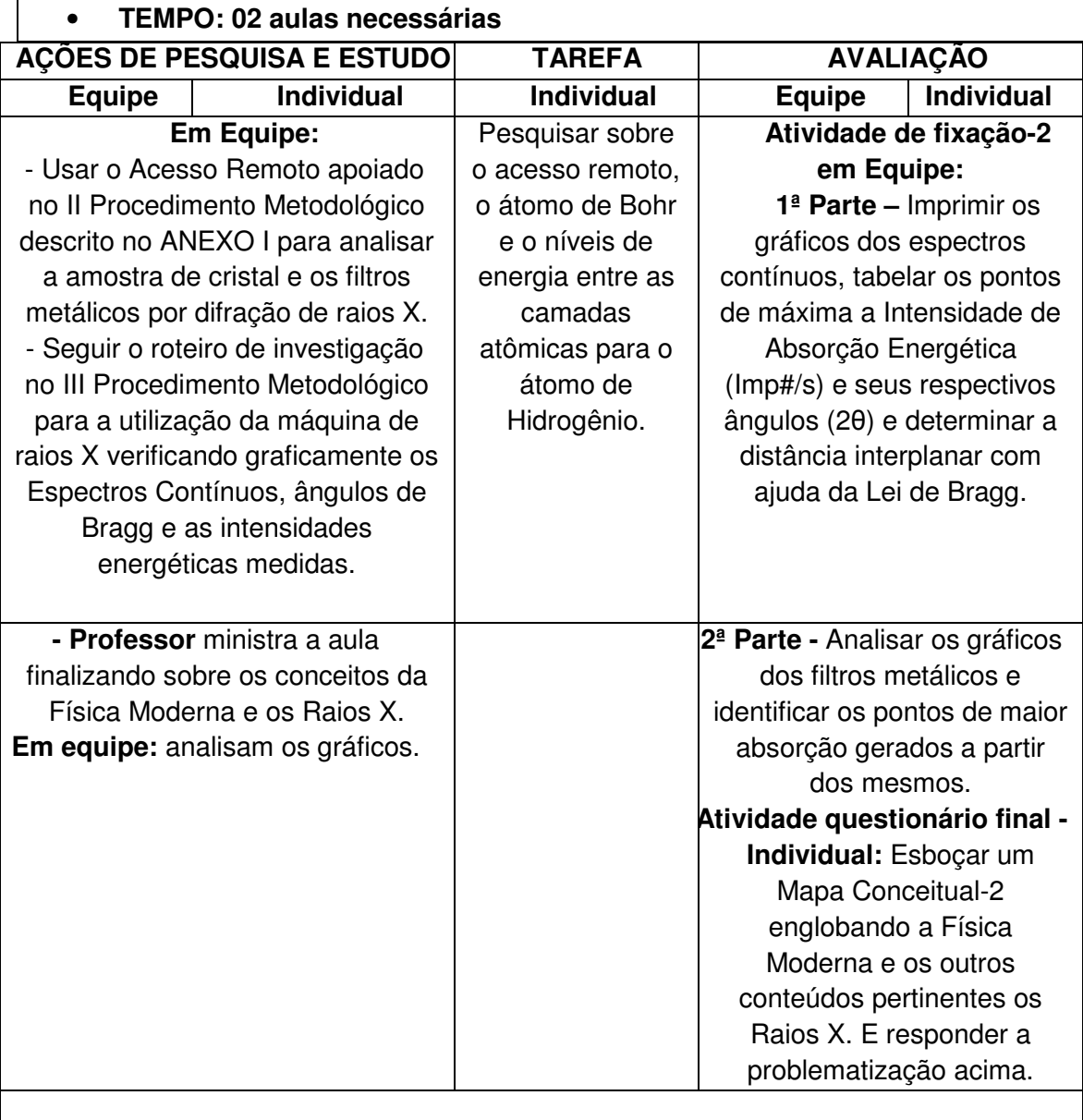

#### **REFERÊNCIAS:**

- BURKARTER, E. et al. **Livro Didático Público –FÍSICA**  2ª. Edição. SEED-PR, Curitiba: 2007. Cap. 12 pág. 195.
- GASPAR, A. **Compreendendo a Física Eletromagnetismo e Física Moderna Volume 3**.Editora Ática, 2ª. Edição; São Paulo: 2014.
- HALLIDAY, D., RESNICK, R. - **Fundamentos de Física. Vol. 4: Ótica e Física Moderna.** Rio de Janeiro: Livros Técnicos e Científicos, 1991.
- SILVA, C. X.; FILHO, B.B.; **Física aula por aula: eletromagnetismo, ondulatória, física moderna - Vol. 3 .**1ª. Edição, FTD, São Paulo: 2010.

SEED – Portal dia a dia educação. Disponível:

<http://www.quimica.seed.pr.gov.br/modules/links/uploads/1/133452001sim\_qui\_ra dioatividade2.swf> Acesso em: setembro de 2015.

# **2 - Roteiro Experimental**

#### **TÍTULO: "Difração e Absorção de RaiosX via Acesso Remoto"**

#### **I - PROCEDIMENTO: PASSOS PARA O ACESSO REMOTO**

- Acessar o site: www.dfi.life.uem.pr (ou via programa: *TeamViewer*11)

- Agendar um horário disponível com aparelho de Raios X ligado;

Acessando o *TeamViewer*11 como sendo o acesso remoto. Em seguida o Measure para controlar o Aparelho X-RAY EXPERT 4.0 (PHYWE) e o NXT 2.0 *Programming* para controlar o ROBO LEGO Mindstorms e girar os filtros metálicos dentro do Aparelho de RaiosX. Os programas que podem ser utilizados no acesso remoto, estão dispostos na Figura 2.1.

O aparelho de Raios X será visualizado pela câmera digital instalada por meio do programa Ivideon.

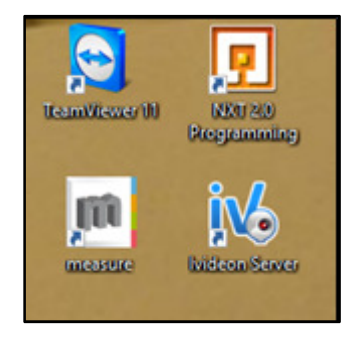

**Figura 2.1 -** Programas computacionais utilizados. Fonte: Arquivo pessoal do autor.

Os aparelhos X-Ray Expert 4.0, computador do LARI, câmera de vídeo e Robô Lego NXT estarão ligados, bem como a porta de radiação travada aparelho X-ray Expert 4.0, como mostra a Figura 2.2.

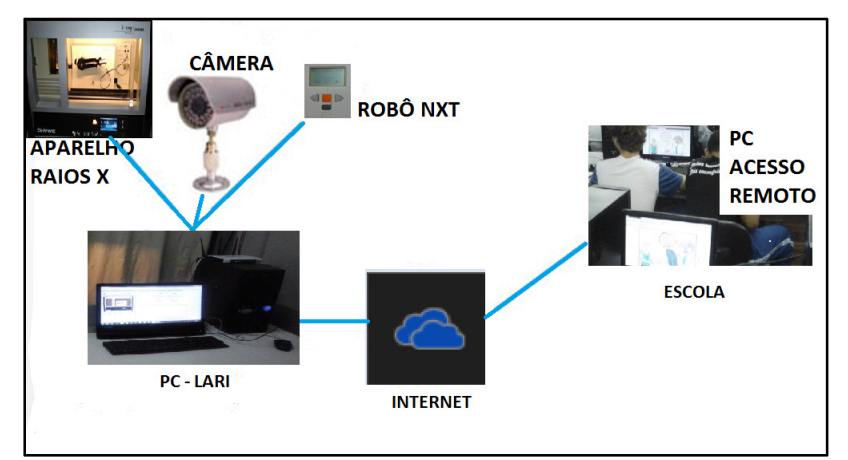

**Figura 2.2 –** Esquema das conexões entre os dispositivos.

# **II - PROCEDIMENTO: Realizando o Experimento**

**1ª ETAPA: SEM ROBÔ NXT** 

**i.** Inicie o programa "Measure" com o Aparelho X-RAY ligado. Verifique se a luz está acesa.

**ii.** Verificar se a alta tensão está em *U* = 35,0 kV e a emissão de corrente *I* = 1,00 mA.

Configuração do Goniômetro, conforme Figura 2.3:

CRISTAL: LiF – Ângulo de arranque  $0^0$ . E ângulo de paragem 50 $^0$ .

MODO: ACOPLAMENTO 1:2 Ângulo do Cristal = em  $0^0$ .

ABSORVEDOR: Sem o Níquel (Ni).

- a largura por passo angular ∆β = 0,1 (INCREMENTO DO DETECTOR).

- o tempo por passo angular ∆t = 2 s (TEMPO DE INTEGRAÇÃO).

**iii.** Pressione a tecla MODO - ACOPLAMENTO 1:2 no dispositivo para permitir o acoplamento 2*θ* da amostra de LiF e o detector; definir o valor do limite angular inferior e superior em 0 $^{\circ}$  e 50 $^{\circ}$  respectivamente.

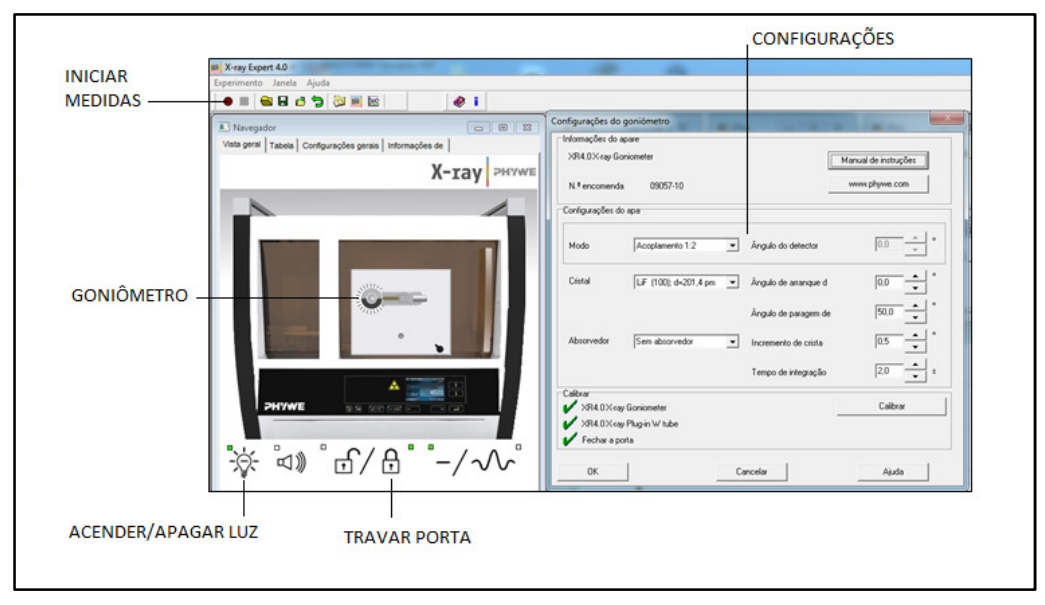

**Figura 2.3** – Modelo de Configuração aparelho de RaiosX.

**iv.** Pressione a tecla INICIAR MEDIDAS "BOLA VERMELHA". Durante as medidas e observe as imagens do Goniômetro por meio do programa Ivideon.

**v.** Quando a medição terminar, ou seja, depois de colher os dados, selecione "Enviar todos os dados para medir" no computador do LARI.

**vi.** Extrair da tabela os ângulos onde ocorreram os maiores picos de ABS. E aplicar na Lei de Bragg.

#### **2ª ETAPA: COM ROBÔ NXT**

Repetir o procedimento da 1ª. ETAPA, porém, com o ABSORVEDOR indicado na Figura 2.4. Iniciar o programa ROBÔ NXT para selecionar os metais: Cobre (Cu), Níquel (Ni), Chumbo (Pb) e Estanho (Sn).

**vii.** Quando a medição terminar, ou seja, depois de colher os dados, selecione a tecla "ENVIAR TODOS OS DADOS PARA MEDIR", em seguida OK.

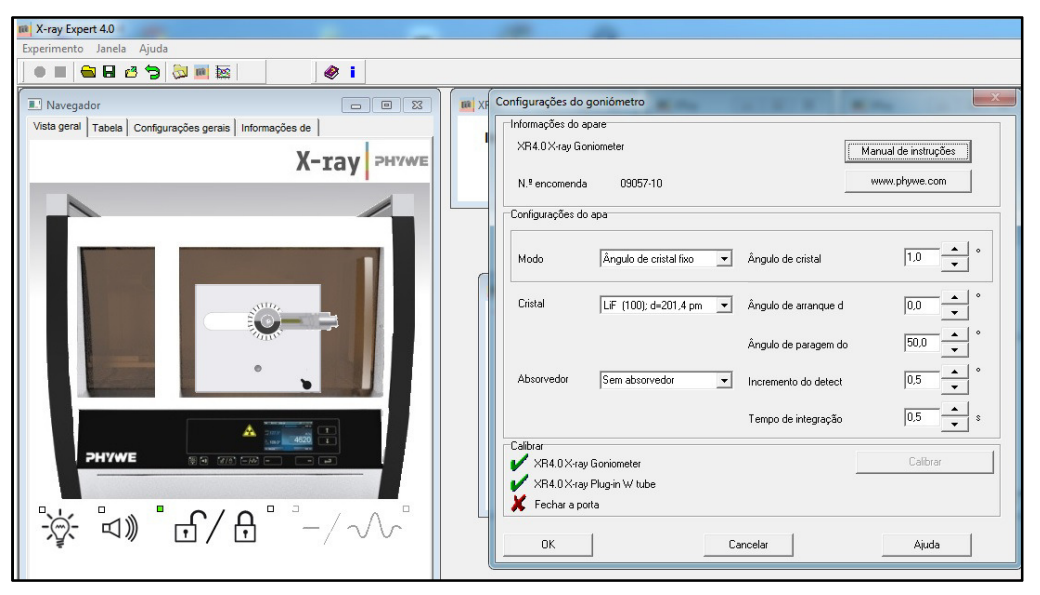

**Figura 2.4** – Modelo de configuração de aparelho de RaiosX.

#### **III - ANALISANDO OS RESULTADOS**

#### **Tratamento dos Resultados**

**i.** Acesse as funções de avaliação do *software* "Measure", selecione o comando "ANÁLISE".

**ii.** Selecione a opção "Análise de Pico".

**iii.** Salvar suas medições e avaliações com um adequado nome de arquivo.

**iv.** Comparar graficamente o Espectro dos picos medidos com os RESULTADOS ESPERADOS (Tabela 3.1).

#### **3 – Resultados Esperados**

Os valores experimentais esperados são listados na Tabela 3.1, bem como os gráficos esperados. Retomando nosso objetivo, que é determinar o ângulo de Bragg e o analisar o Espectro Contínuo obtidos no experimento, observa-se os valores dos ângulos, representados aqui pelo símbolo [°], oferecido pelo programa Measure X-ray Expert 4.0. Logo, estes valores de ângulos de Acesso[°] início da curva espectral, máximo[°], offset[°] determinando o fim da medida da curva. Haja visto, que para nosso trabalho, necessitamos do ângulo de valor máximo. Sendo mais conveniente, adotarmos os ângulos 21,4 $^0$  e o 47,4 $^0$ , e descartando o 6,5 $^0$  pois formou-se uma banda absorção muito larga, ou seja, as curvas que apresentam picos mais definidos são mais interessantes para esta pesquisa.

Ainda nesta análise é plausível a altura, ou seja, a intensidade (Imp #/s), valores visíveis nos Gráficos 3.1. 3.2 e 3.3 e a área da curva apontada pela Tabela 3.1. Notase no Gráfico 3.3 o empenho giratório do trocador de filtros metálicos evidenciando uma queda brusca na absorção metálica, indicando o bloqueio dos raios X pela placa metálica de Chumbo (Pb), principalmente.

**Tabela 3.1 – Resultados obtidos na análise de pico.**

| Acesso <sup>[°]</sup> | $m\acute{a}ximo[^{\circ}]$ | offset $[°]$ | altura[ $# / s$ ] | área[# / s $^{\circ}$ ] |
|-----------------------|----------------------------|--------------|-------------------|-------------------------|
| 4.,                   | 6,5                        | 7,9          | 1094              | 2756,0                  |
| 19,9                  | 21,4                       | 22,0         | 3107              | 1421,4                  |
| 46,7                  | 47.U                       | 47.4         | 495               | 163,0                   |

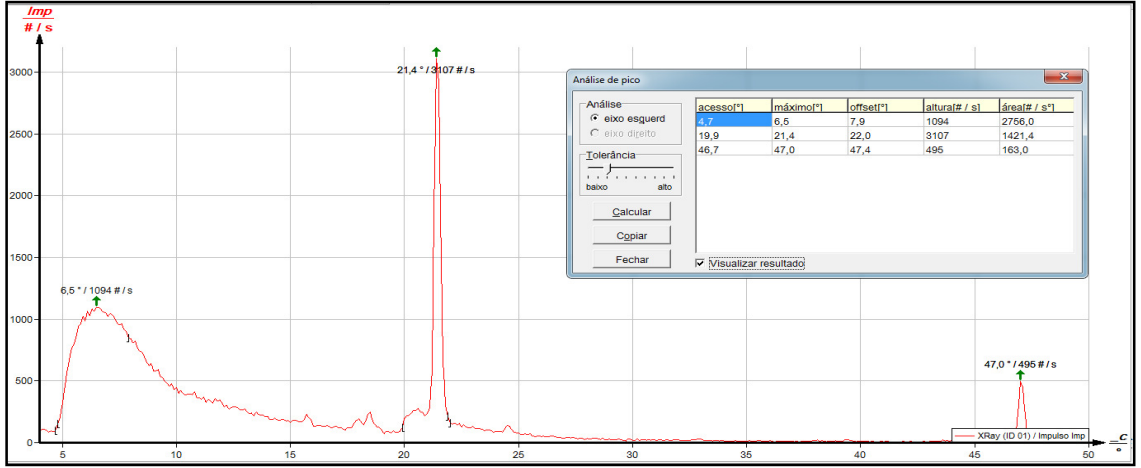

**Gráfico 3.1** - Análise de pico LiF sem Absorção Metálica.

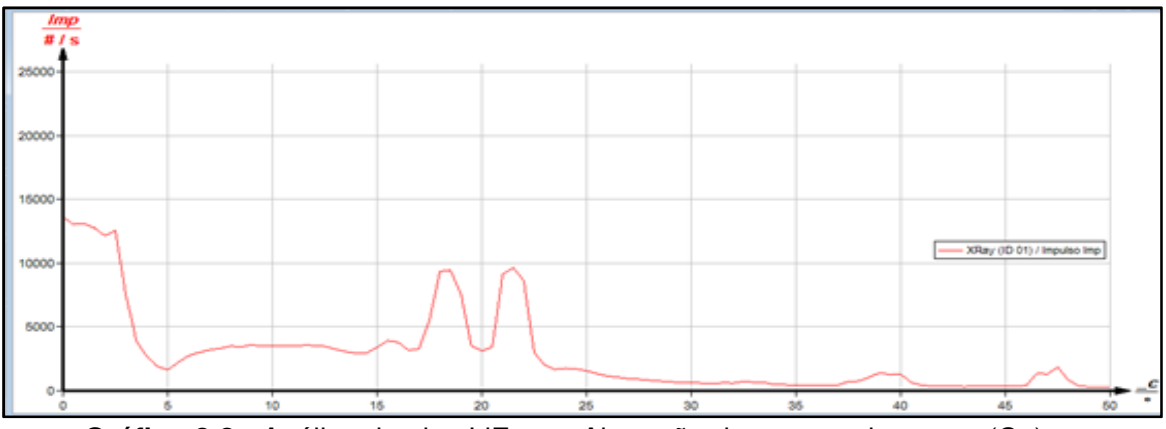

**Gráfico 3.2** - Análise de pico LiF com Absorção de um metal apenas (Cu).

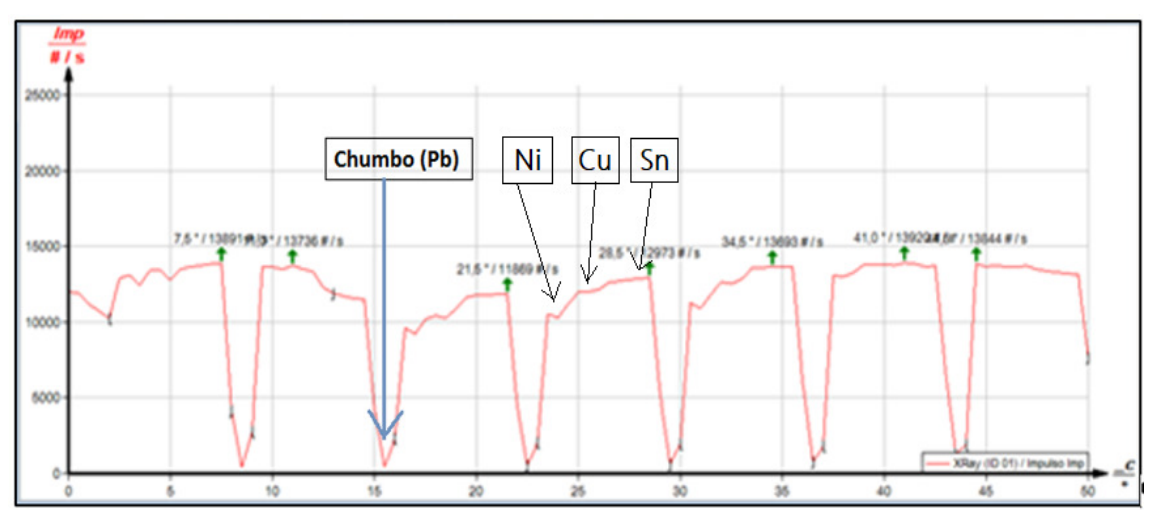

**Gráfico 3.3** – Análise de pico com os Filtros Metálicos em rotação (Cu, Pb, Ni, Sn).

### **4 – Avaliação**

Com os conhecimentos propostos neste trabalho espera-se que os alunos possam utilizar no cotidiano de suas vidas, como por exemplo, alta exposição e proteção aos raios X em exames radiológicos, a utilização de simulações nas mais diversas áreas da ciência e confecção de Mapas Conceituais sobre a Física Moderna e os Raios X.

#### **Atividade de fixação 1 em Equipe: Resgate da Simulação**

Participação no debate em sala de aula sobre a simulação "RADIOATIVIDADE". Elaborar um texto, sintetizando sobre os principais elementos que cercam o funcionamento da máquina de Raios X e a Aplicação na medicina, bem como um esboço (desenho) da máquina e a emissão dos Raios X pela lâmpada.

#### **Atividade de fixação 2 em Equipe: Acesso remoto aos Raios X.**

**1ª Parte -** Imprimir os gráficos dos Espectros Contínuos obtidos da amostra de cristal com a máquina de raios X, destacando-se em uma tabela os pontos de máxima Absorção Energética (Imp #/s) e seus respectivos ângulos (2θ), assim como resolver exercícios teórico-matemáticos sobre a Lei de Bragg.

**2ª Parte -** Analisar os gráficos e identificar os pontos de maior absorção obtidos com os filtros metálicos.

#### **Atividade de fixação 1 Individual: Física Moderna e os Raios X.**

Esboçar um Mapa Conceitual-2 englobando a Física Moderna e os outros conteúdos pertinentes os raios X e responder a problematização acima.

## **Anexo A**

#### **Aula Preliminar – Mapas Conceituais**

#### **Prof. Fabricio - Física**

#### **O que são os mapas conceituais?**

Mapas conceituais são diagramas que estabelecem uma visão geral de um tema, também são chamados de mapas de conceitos. Dois conceitos ligados entre si por uma linha, apresentam relações ao conhecimento de modo que sejam potencialmente significativos permitindo a integração e diferenciação dos conceitos.

#### **Os mapas conceituais podem ser construídos com qual formato?**

Os mapas conceituais podem ser construídos de várias formatos, porém, os mais usuais são com figuras geométricas, como por exemplo, elipses, retângulos e círculos ligados com um traço entre si.

#### **Para que servem os mapas conceituais?**

Mapas conceituais servem para diversas situações, como: instrumento de análise do currículo, técnica didática, recurso de aprendizagem, meio de avaliação e, também podem ser usados para mostrar relações significativas entre conceitos ensinados em uma única aula, em uma unidade de estudo ou em um curso inteiro.

Nas Figuras 1 e 2 podemos observar os mapas conceituais com as frases de ligação entre os conceitos.

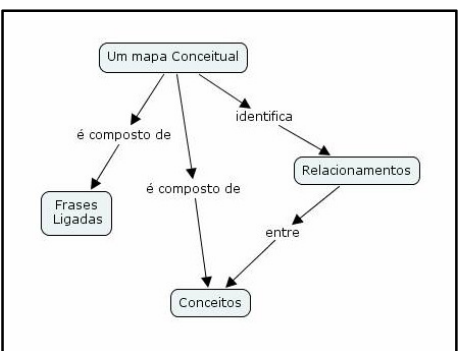

**Figura 1.** Modelo indicando a estrutura de um Mapa Conceitual. *http://www2.dcc.ufmg.br/laboratorios/lsi/EAD/MapasConc/TutorialCMapTools.html* 

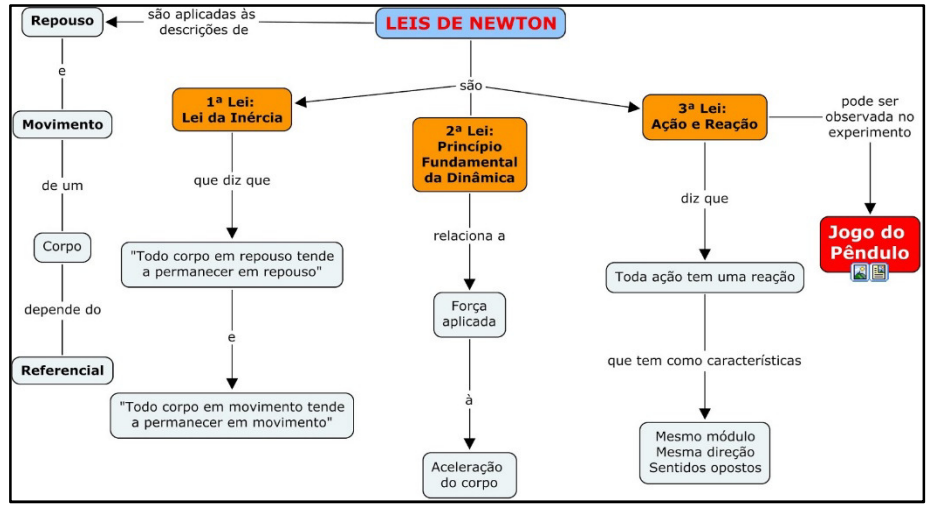

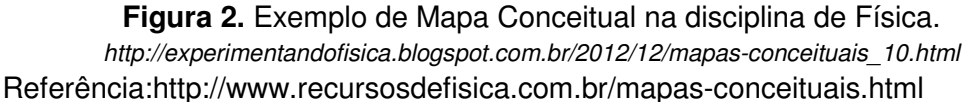